# Defense Travel Management Office

*Defense Travel System*

# Financial Field Procedures Guide

November 18, 2015

# **Table of Contents**

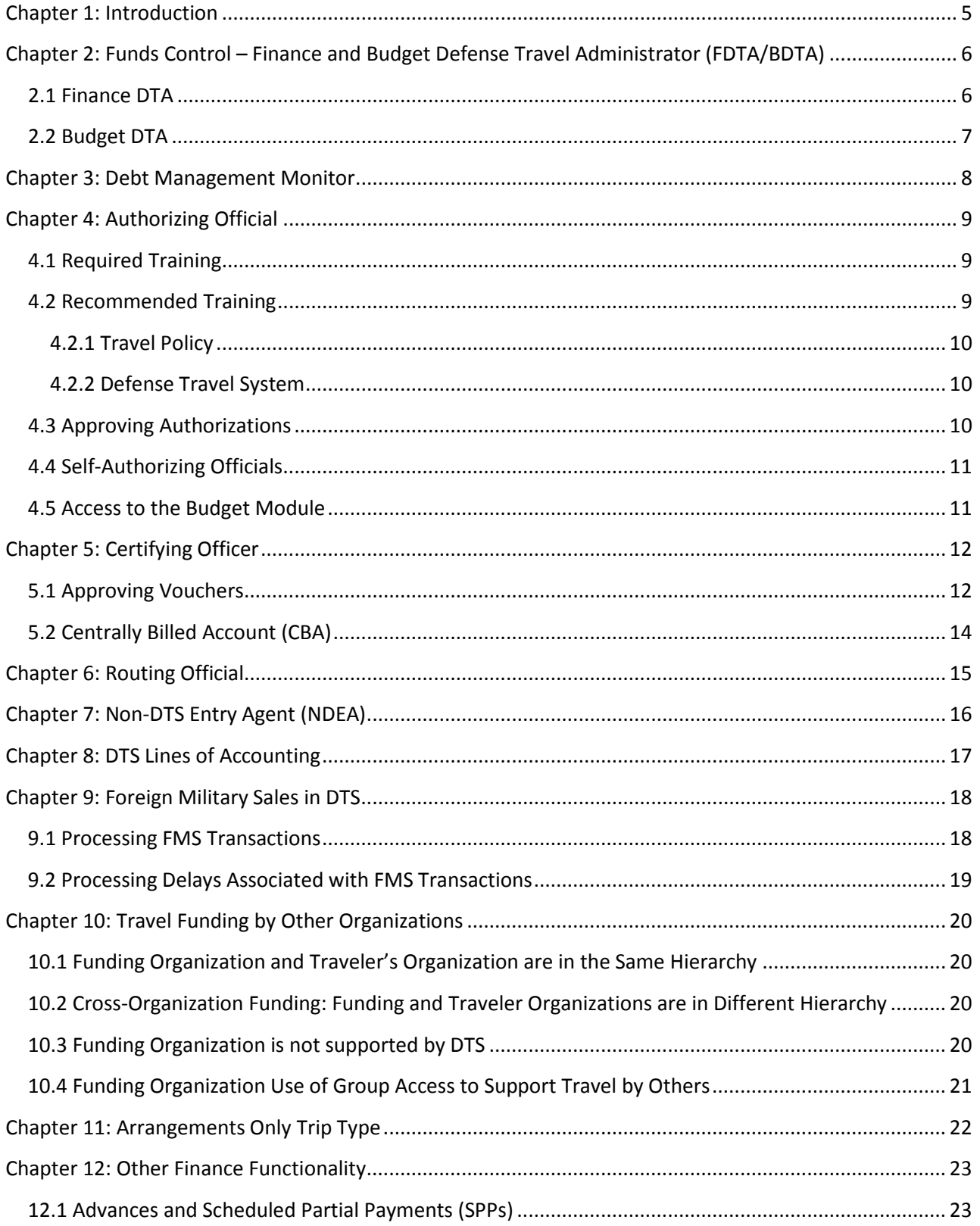

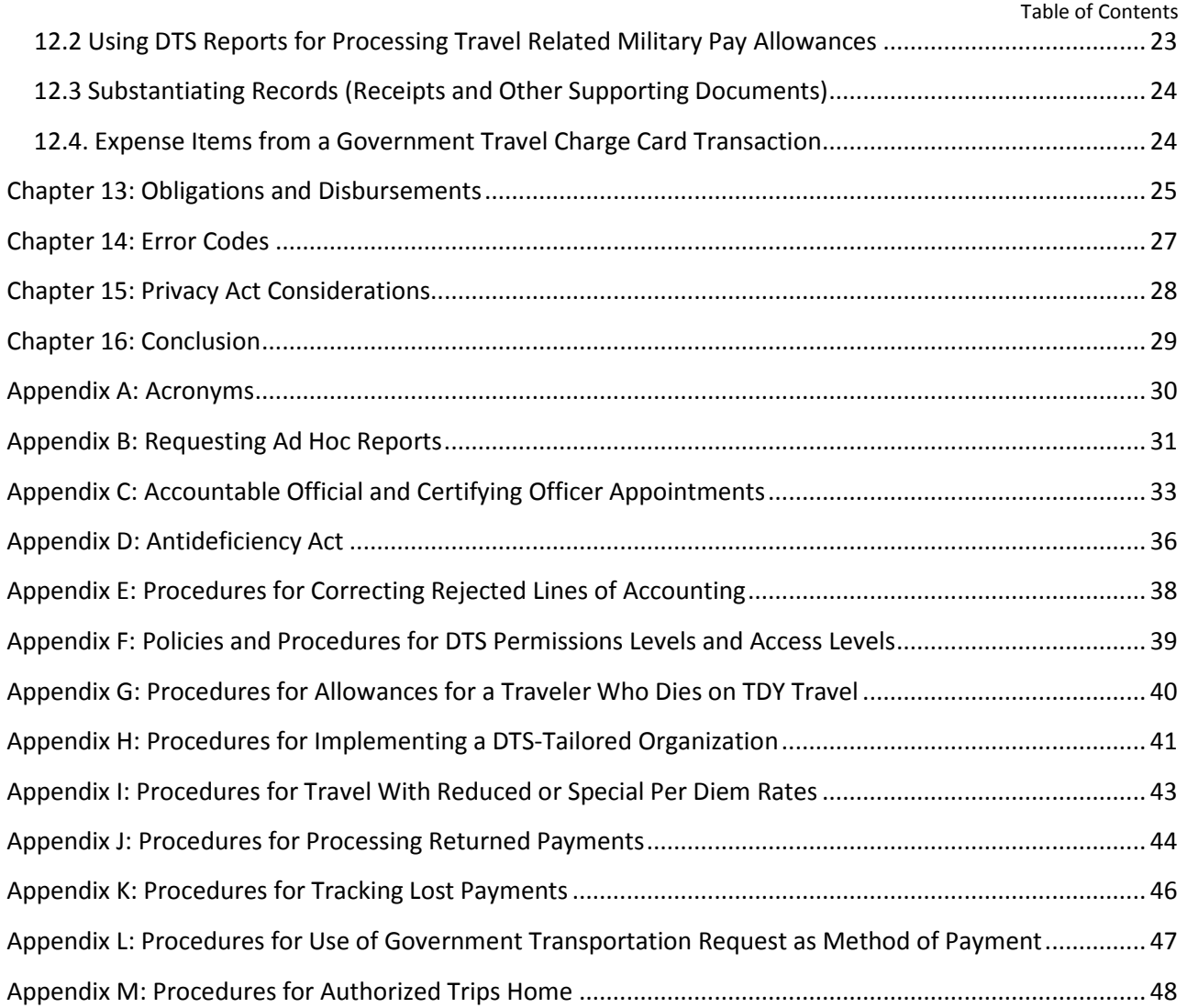

### Revision History **Revision History**

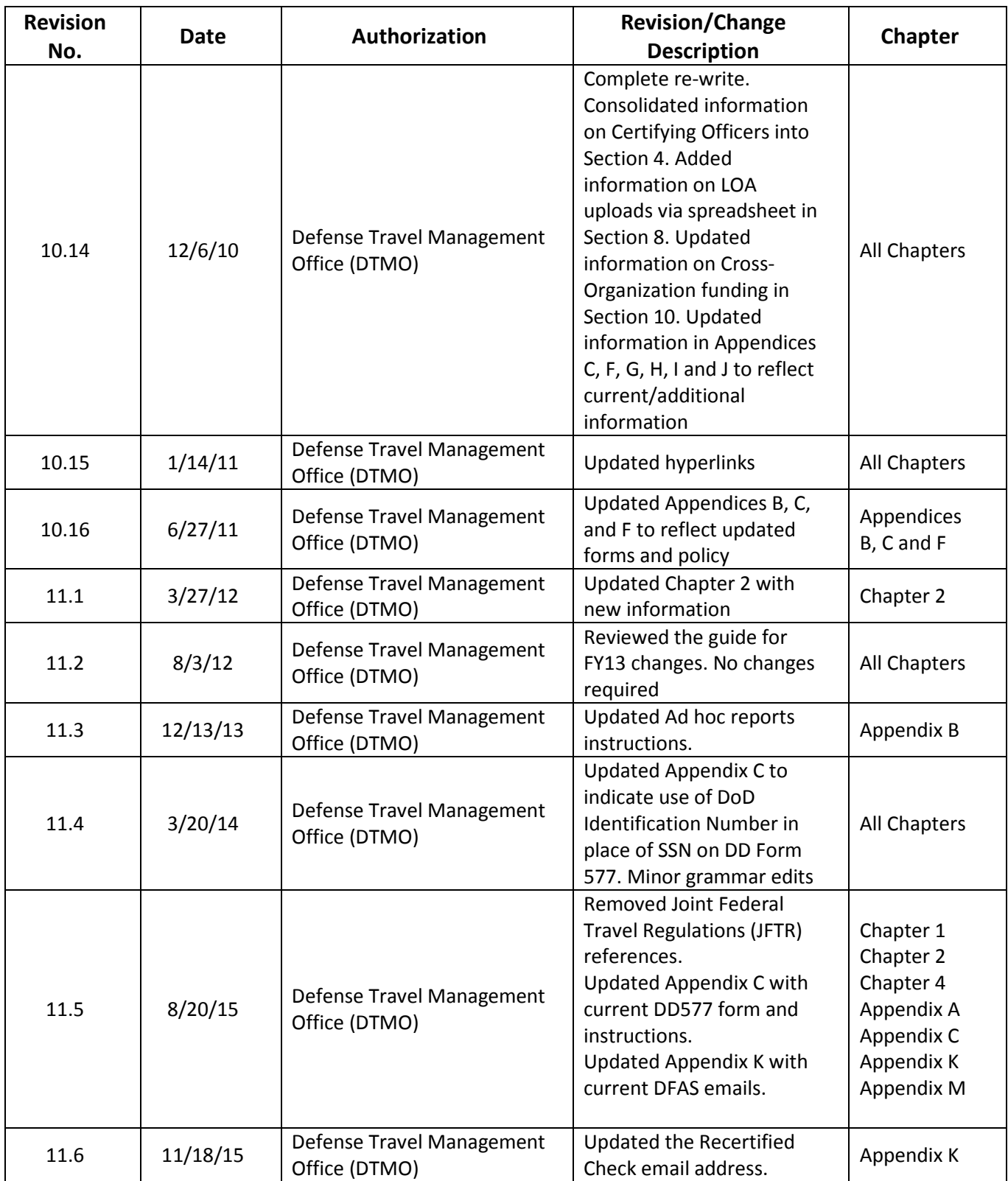

# <span id="page-5-0"></span>**Chapter 1: Introduction**

The purpose of this guide is to identify the major financial management related roles, responsibilities, regulations and requirements associated with the Defense Travel System (DTS). It provides information for Departmental Accountable Officials, such as Authorizing Officials (AOs), Budget Defense Travel Administrators (BDTAs), Certifying Officers (COs), Finance Defense Travel administrators (FDTAs), Debt Management Monitors (DMMs), and Routing Officials. Also included is a description of the roles of the CO in the payment process and the AO's and CO's pecuniary liability for financial losses. An overview of DTS financial management-related functions and other topics concerning finance/resource management are included; check the DTMO website [\(http://www.defensetravel.dod.mil/site/training.cfm\)](http://www.defensetravel.dod.mil/site/training.cfm) for more detailed information and additional resources.

This document is a guide and is not an official Department of Defense (DoD) regulation. Personnel should consult official DoD regulations, i.e., the DoDFMR, Joint Travel Regulations (JTR), and componentspecific regulations to ensure compliance.

# <span id="page-6-0"></span>**Chapter 2: Funds Control – Finance and Budget Defense Travel Administrator (FDTA/BDTA)**

This section provides information on the funds control process in DTS and the complimentary roles of the FDTA and BDTAA. These two DTAs are responsible for the line(s) of accounting (LOA), and establishment of the travel budget using the Budget module as a basis for travel approvals. The FDTA is generally considered the primary point of contact of an organization for all financial management- related activity in DTS.

The FDTA and BDTA may be one or more person(s) (a DoD employee or military member) in the budget, resource management, accounting or finance office that is responsible for assisting in the management and support of DTS.

The FDTA/BDTA may work with LOAs, budgets, reports, and act as a help desk point of contact. The responsibilities, as established by the local organization, may include:

- Operate the local help desk
- Process rejects from accounting and disbursing
- Manage travel documents and reports
- Reconcile Central Billed Accounts (CBAs) if appointed as a CBA Specialist
- Maintain LOAs and budgets (see chapter 8)
- Track traveler debt if appointed as a Debt Management Monitor
- Use the cross organizational funding features (see chapter 10)
- Retain Departmental Accountable Official records (approved letters of appointment) for the organization
- Maintain routing lists and groups for the organization

Not all accounting systems record travel budget data at the detail level provided in DTS. However, the official funds control data resides in the appropriate Defense Accounting and Disbursing System (DADS). These systems support/provide accounting and disbursing functions based on the financial transactions submitted from DTS.

### <span id="page-6-1"></span>**2.1 Finance DTA**

The Finance DTA (FDTA is responsible for assisting in the management and support of DTS at the organizational and/or installation level as designated by the responsible commander and ensuring all financial information is current and accurate. The FDTA must be appointed in writing as a Departmental Accountable Official (see Appendix C). To terminate the appointment, the DD Form 577 is updated, and access to DTA functions is reduced to the lowest level required to perform any remaining duties.

An FDTA with appropriate permission levels (see Table F) and organization access can create, maintain, or delete LOAs. The FDTA is responsible for maintaining the LOAs and assigning them to the correct organizations; each LOA must also be assigned a corresponding LOA label and budget. An LOA must be deleted when it is no longer needed, because early deletion prevents use in new travel documents.

The FDTA serves as the point of contact for correcting rejected transactions resulting from financial errors. If the LOA does not pass the audit in the accounting system, an error message is

generated and the transaction will be rejected. The transaction is returned to DTS for correction and a **REJECTED** stamp is recorded in the document history. An amendment is required to correct the situation so any delay in correcting the transaction will hinder authorization approval or voucher reimbursement.

The FDTA must comply with all Department-wide and local financial policies and procedures for establishing and maintaining LOAs and must be familiar with the regulations listed below:

- DoD Financial Management Regulation (DoDFMR)
- Joint Travel Regulations (JTR)
- All service or agency internal control policies and procedures

In addition to finance and accounting functions, the FDTA may have additional DTA responsibilities. The FDTA is an integral part of the local help desk function, and may serve as the local contact for issues such as travel allowances and policies.

Additional information is found in the documents listed below:

- Creating and maintain LOAs is available in the *DTA Manual, Chapter 8*.
- Guidance on Fiscal Year Crossover for LOAs is contained in the *DTA Guide to Establishing LOAs and Budgets for the New Fiscal Year*.
- Budget module, including setting up budgets for new fiscal years, is available in the *DTA Manual, Chapter 9*.

### <span id="page-7-0"></span>**2.2 Budget DTA**

The Budget DTA (BDTA) with the appropriate permission level and organization access can create, edit and remove information in the Budget module. See the *DTA Manual, Chapter 9*. Changes in funding targets should coincide with normal fund distribution cycles. The BDTA reconciles the balances in the Budget module with official accounting records regularly in accordance with local policies.

The BDTA must be appointed in writing as a Departmental Accountable Official (see Appendix C). When this appointment expires, the DD Form 577 is updated to terminate the appointment, and access to DTA functions is reduced to the lowest level required to perform remaining duties.

The Budget module allows the BDTA to control budget targets related to each LOA and provides real time fund status within DTS, displaying balance information during the approval process; DTS prevents approval of travel documents with insufficient budget targets (funds). The budget targets entered into the Budget module should mirror the funding information in the official accounting systems. The FDTA has a link in the LOA list to create a budget item.

The BDTA can use the Reports module in the Budget tool to generate reports. BDTAs (or FDTAs) may also be required to use the Management Information System (MIS) query capabilities for various military pay reports as described in Chapter 12 of this guide. Detailed information concerning the standard DTS reports and the MIS query capabilities are available in the *DTA Manual, Chapter 10*.

# <span id="page-8-0"></span>**Chapter 3: Debt Management Monitor**

Use of Debt Management in DTS requires the appointment of the Debt Management Monitor (DMM) as an Accountable Official (See Appendix C). A designated DMM is responsible for monitoring debt management within DTS based on organization access for reports and group access for all debt related emails. Details on the roles and responsibilities of the DMM can be found in the *Guide to Managing Travel-Incurred Debt*.

# <span id="page-9-0"></span>**Chapter 4: Authorizing Official**

The Authorizing Official (AO) is the individual who controls the mission, authorizes the trip, and allocates funds for TDY travels. AO are not required to be travel experts, but should have some knowledge of allowances and eligibility requirements described in the Joint Travel Regulations (JTR). DTS provides compliancy audits and online access to allowances to facilitate the AO's responsibility.

### <span id="page-9-1"></span>**4.1 Required Training**

Within two weeks of appointment, and before approving any documents, a training course as defined in Certifying Officer Legislation (COL) Public Law 104-106 must be completed. A printed certificate of the course completion needs to be provided.

The specific course to be completed that will satisfy the training requirement should be determined by the command/organization. For more information on Training for Accountable Officials and Certifying Officers follow this link: www.defensetravel.dod.mil/Docs/Training/Training\_for\_Accountable\_Officials.pdf.

**NOTE:** Check with your Service/Agency representative for business rules that apply to your organization.

### <span id="page-9-2"></span>**4.2 Recommended Training**

Travel Explorer (TraX) offers courses that provide both the required and recommended training for AOs and COs. In addition to the required training described in paragraph 4.1, it is recommended that atleast one course be completed from each category shown in Figure 4-1.

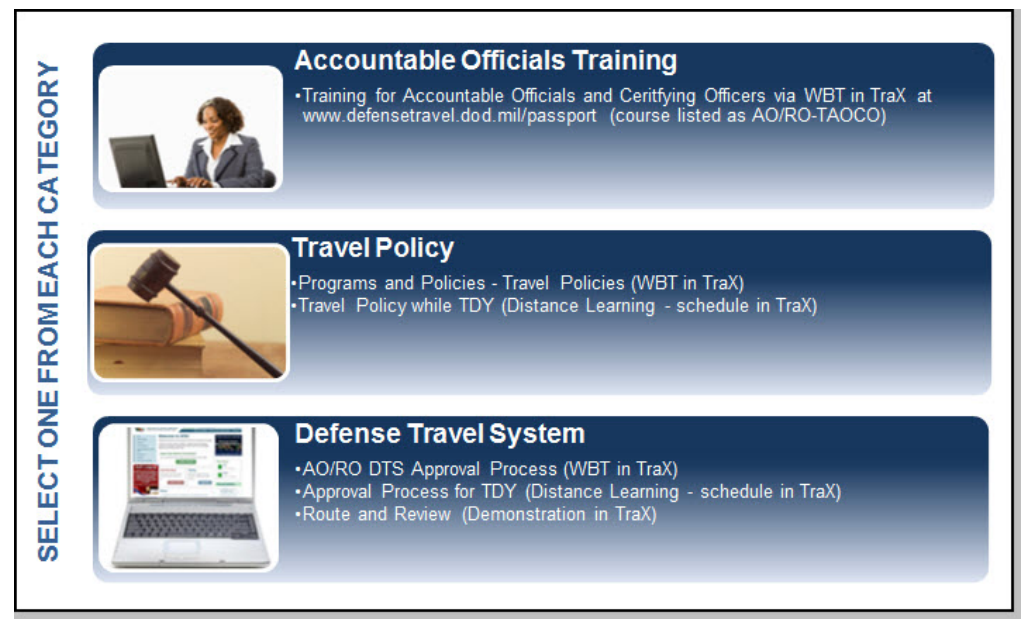

Figure 4-1: Training Options

### <span id="page-10-0"></span>**4.2.1 Travel Policy**

These courses provide an overview of travel regulations. Courses available are: *Travel Policies* (Web based training [WBT]), *Travel Policy while TDY* (distance learning [DL]), and classroom training provided by your organization.

### <span id="page-10-1"></span>**4.2.2 Defense Travel System**

These courses provide an understanding how to use DTS to authorized and approve travel. Courses available include: *AO/RO – DTS Approval Process* (WBT), *Approval Process for TDY (Route and Review)* (DL), *Route and Review* (narrated demonstration), and classroom training provided by your organization.

### <span id="page-10-2"></span>**4.3 Approving Authorizations**

The AO uses DTS to review and approve (or return) travel authorizations submitted by travelers. The AO must ensure that the arrangements and should-cost estimates are reasonable and consistent with the mission or trip purpose requirements prior to approval. The AO must also ensure that the proper LOA is applied to the authorization and voucher, particularly when the AO has responsibility for more than one LOA.

The AO must ensure that the travel budget associated to the particular LOA has sufficient funds to cover the cost of the travel; DTS has automated checks to support this and prevents approval in these situations. The AO cannot authorize travel when the should-cost estimate (on an authorization) or the actual cost (on a voucher) exceeds the amount of funds available in the budget(s) associated to the travel document. If this occurs the AO must contact the FDTA or BDTA for guidance or request additional funding (or conversely disapprove/return the travel request).

When interfaced to applicable accounting system, the AO's approval of an authorization establishes an obligation in the official accounting system to support the expected payments to the traveler upon completion of the trip.

The DoD Financial Management Regulation (DoDFMR) requires that AOs be held accountable for their fiduciary actions related to the approval of travel authorizations and subsequent payment as determined by the service or agency.

System audit and policy checks assist the AO in their review and approval of travel authorizations. The AO must review each item identified as a policy exception and if approved, justification must be given as part of the official record. All documents that support policy exception and justifications must be maintained as part of the official travel record. An AO must exercise discretion, consistent with mission or trip purpose requirements and the JTR, as applicable, when approving or rejecting items identified as exceptions to policy.

An AO also acts as a certifying officer (CO) when approving payments to include authorizations that include a request for a non-ATM advance or a scheduled partial payment (SPP). In this capacity, the AO/CO is required to review the authorization and all applicable information before approving an advance or SPP. A traveler must attach required substantiating records to the travel document. DTS provides electronic scanning/upload and faxing capability. See Chapter12.3.

### AO requirements:

- must complete specialized training as required by Certifying Officer Legislation (COL).
- Must be appointed in writing, on DD Form 577, as an Accountable Official (see Appendix C). When this appointment expires, DD Form 577 is updated to terminate the appointment, and access to DTA functions/routing are educed to the lowest level required to perform their remaining duties.
- Has fiduciary liability for the obligations disbursed on approved travel authorizations.
- May have pecuniary liability for erroneous payments (advance and SPPs) resulting from the negligent performance of duties.

Additional guidance is provided in Appendix C of this guide and DoDFMR, Volume 5, Chapter 33.

# <span id="page-11-0"></span>**4.4 Self-Authorizing Officials**

In DTS, blanket travel authorizations are not authorized. An individual who previous traveled under a blanket travel order may be designated as a Self-Authorizing Official (Self-AO).

Self-AO's:

- Must be listed with **APPROVED** stamp in the routing list used to self-authorize.
- Cannot approve their own authorization if it contains a non-ATM advance or a SPP request.
- Cannot approve their own voucher.
- Can verify fund availability from budget allocation with organization access.
- May have separate budgets based on local business rules.

An individual in the Self-AO's routing list must approve vouchers and authorizations that include non-ATM advances or SPPs. Although the procedures for Self-AOs differ from the blanket travel authorizations, the results are the same – and related internal controls are strengthened. Self-AOs must be designated in writing in accordance with the DoDFMR, Volume 9, Chapter 2.

### <span id="page-11-1"></span>**4.5 Access to the Budget Module**

The Budget module provides AOs with a read-only view of the travel funds within the span of their control. Based on their organizational access, the AO may run budget reports to view the status of the budget for each LOA in the organization:

- Funds obligated
- Quarterly and annual targets
- **Balances**

# <span id="page-12-0"></span>**Chapter 5: Certifying Officer**

A Certifying Officer (CO) must complete specialized training before being appointed as a CO (See Chapter 4). The Head of the DoD components (or their designated representatives) must appoint in writing all COs who certify payments in DTS. The DD Form 577 serves as the official record of this appointment. Guidance on the use of this form is provided in Appendix C of this document. The FDTA maintains copies of the appointment record for each CO in their organization.

### <span id="page-12-1"></span>**5.1 Approving Vouchers**

In DTS, the term CO encompasses the accountability and liability requirements of a Certifying Officer when approving payment, to include vouchers, local vouchers, and authorizations that include vouchers, local vouchers, and authorizations that include a request for a non-ATM travel advance or a SPP. Appointed as a CO, the AO/CO is responsible for certifying the voucher request for reimbursement of travel expenses. In this capacity, the AO/CO is required to review all applicable receipts during the review and approval of the voucher. Travelers must include all required receipts and other substantiating records with the travel document. DTS provides electronic scanning/upload and faxing capability for this purpose. See Chapter 12, Section 12.3

If the AO/CO determines a claim is inconsistent with the should-cost estimate, the AO/CO can disapprove the elements of the voucher by returning the document for correction. DTS can be used to analyze, reconcile, and compare claims for actual travel expense to the approved shouldcost estimate.

When the CO's appointment as the Accountable Official expires, DD Form 577 is updated to terminate the appointment, and access to DTA functions or routing are educed to the lowest level required to perform remaining duties.

A CO electronically certifies funds by applying a digital signature. The CO performs certification for payment (including non-ATM advances and SPPs) and has pecuniary liability for improper, illegal, and erroneous payments made a result of personal negligence. A CO cannot self-authorize payment for travel (see Chapter 4, Section 4.2). The main responsibilities of a CO can be found on Table 5-1.

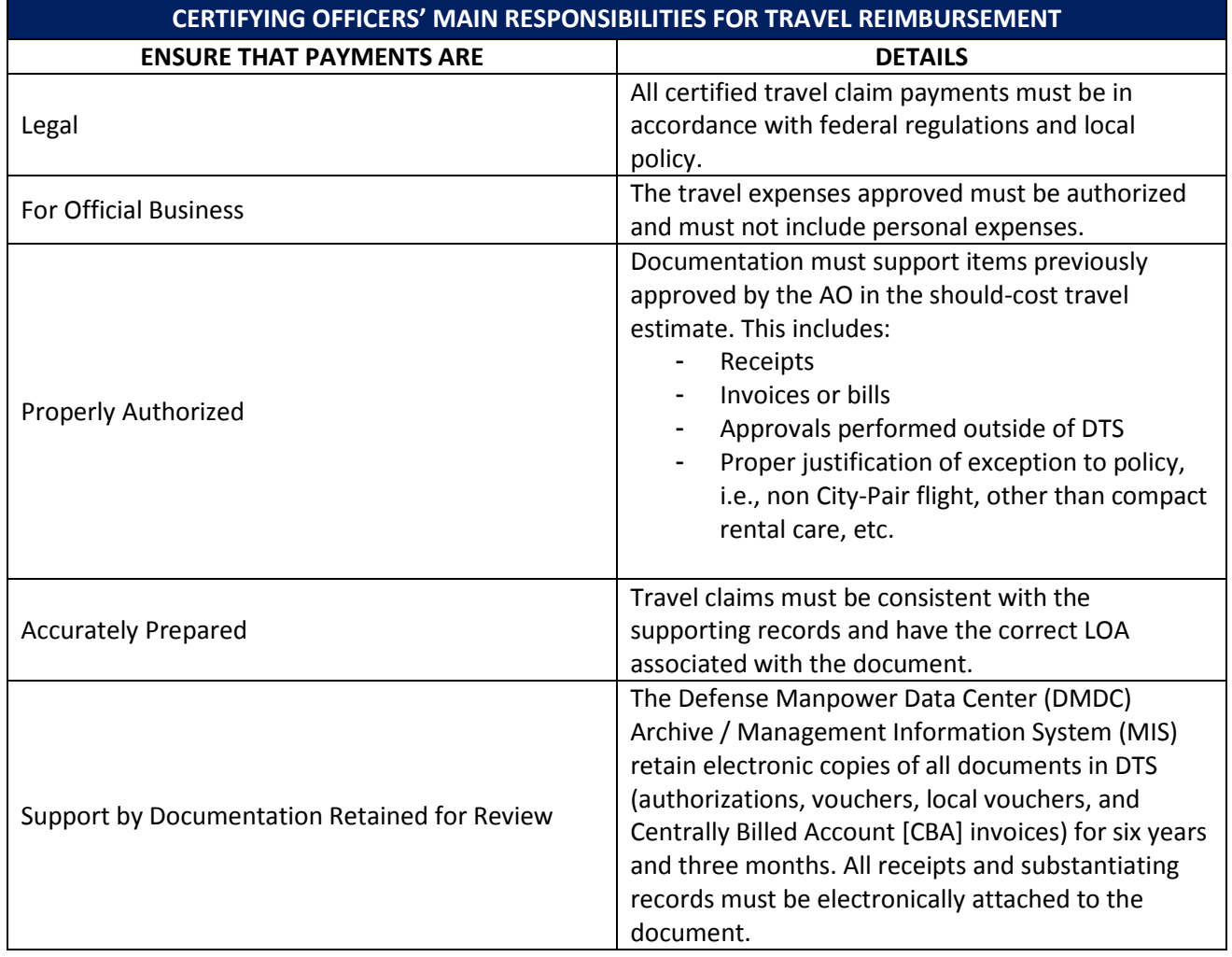

### Table 5-1: Main Responsibilities for Travel Reimbursement

A traveler is responsible for the accuracy and completeness of travel information entered into DTS. Receipts and other substantiating records must be attached to the travel document. If the receipts or other substantiating records are not available, a written statement must be provided. See Chapter 12, Section 12.3. After the traveler or Non-DTS Entry Agent (NDEA) digitally signs the voucher, DTS routes the claim to the AO/CO for approval. See Chapter 7 for information about NDEAs.

The responsibilities and relief from liability of a CO is prescribed under United States Code (USC), Title 31, Money and Finance, Section 3528.

# <span id="page-14-0"></span>**5.2 Centrally Billed Account (CBA)**

The DTS Centrally Billed Account Reconciliation module can be used to electronically reconcile and certify CBA invoices. A CBA is an account established between the Government and the Government Travel Charge Card vendor for purchase of official transportation tickets. Reconciliation and payment is a separate process from the reimbursement of individual travel vouchers. Using the DTS CBA Reconciliation module, the CBA Specialist is responsible for certifying and digitally signing the invoices for payment. For additional information, refer to *DTS CBA Reconciliation User Manual.*

# <span id="page-15-0"></span>**Chapter 6: Routing Official**

The Routing Official is the person who reviews documents in the routing chain and applies the appropriate status stamp. This may include finance, transportation, medical, or other personnel responsible for processing travel documents. See *DTA Manual, Chapter 5* for additional information.

# <span id="page-16-0"></span>**Chapter 7: Non-DTS Entry Agent (NDEA)**

A NDEA may be a military member, DoD employee, or a contractor responsible for entering claims for reimbursement in DTS for travelers that don't have reasonable access to DTS. The NDEA must be designated in writing by the local command authority, using locally established procedures.

When the NDEA signs DTS vouchers or local vouchers on behalf of the traveler, they do so by applying the **T-ENTERED** stamp. As such, DTAs must grant access to the **T-ENTERED** stamps in the NDEA's DTS profile.

The **T-ENTERED** stamp signifies that the voucher was signed by an authorized person on behalf of the traveler, and allows the voucher/local voucher to be processed. When creating the voucher, the NDEA must enter data from the traveler's signed paper voucher and certifies that the data entered was claimed on the paper travel voucher. The NDEA is not responsible for the validity of the voucher signed by the traveler, but is responsible for entering the data correctly as it was presented. The NDEA must use the electronic scanning/upload or faxing capability to include the signed *paper* voucher and all other required receipts in accordance with DoD regulations.

**Note:** For internal management control, the NDEA is not part of any routing list.

**Note:** An authorized user may also create (and sign) authorizations on behalf of another traveler. When doing so, no specific stamping action is required when signing the authorization, nor are these persons required to be appointed to do. Contractor personnel may also be authorized to do so as directed per government personnel and dependent on the provisions of their contract.

# <span id="page-17-0"></span>**Chapter 8: DTS Lines of Accounting**

The first data element in all DTS LOA formats contains the six-digit accountable station number. This number identifies the accounting entity (location) that maintains the records for the funds to be used. The Defense Information Systems Agency (DISA) Global Exchange (GEX) uses this number to route transactions to the appropriate financial accounting system. Since all services and agencies have their accountable station numbers in different places in their LOA, DTS duplicates the accountable station number in the first six positions of the first field in the LOA. This way, GEX can immediately identify the applicable accountable station and apply the correct transaction maps, which are unique for each financial accounting system. See *DTA Manual, Chapter9* for more information.

The remaining fields in the LOA contain the organization's fiscal coding structure and other components broken up into various data elements. The services and agencies developed the LOA format and the appropriate account system validates the data structures.

Creating LOA(s) and budgets require involvement by the organization's FDTA. This process can be timeconsuming for large organizations; however, the data entry can be performed by more than one person with knowledge of the LOAs. These people must have the appropriate permission level, which can be temporarily if needed. In addition, the *DTS Implementation Guide, Appendix C.3.5* describes a process for uploading large numbers of LOAs from a spreadsheet.

# <span id="page-18-0"></span>**Chapter 9: Foreign Military Sales in DTS**

The DoD Foreign Military Sales (FMS) program manages the sale of U. S. Defense articles and services to foreign governments and international organizations. A Letter of Offer and Acceptance is the U. S. Government's contractual sales agreement with the FMS customer and must be under full accounting control.

DTS FMS LOAs references are:

- *DTA Manual, Chapter 8, Section 8.7 and Appendix R*
- *DTS Document Processing Manual, Chapter 2, Section 2.8.2*

The DoD Deputy for Security Assistance (DFAS-JAXBA/IN) is responsible for:

- Recording budget authorities in the FMS Trust Fund accounting system
- Maintaining FMS \Trust Fund budget execution records
- Approving DoD component's requests for FMS obligation authority
- Obtaining payment advances from foreign customers sufficient to liquidate obligations resulting from the FMS budget authorities

### <span id="page-18-1"></span>**9.1 Processing FMS Transactions**

DTS provides a single, standardized, automated interface with the DFAS Corporate Database (DCD) and Defense Integrated Financial System (DIFS) that automates the request, notification, and confirmation of FMS-Expenditure Authority (EA) for DTS travel expenditures citing the FMS appropriation.

Prior to creating expenditures against FMS appropriations, DTS must request and obtain EA from DIFS, the central accounting system, and authoritative sources for FMS Trust Fund control and management for DFAS-JAXBA/IN. Once EA is obtained, funds sufficient to cover the disbursement are set aside and cannot be used for any other purpose.

This process involves DTS submitting a travel settlement invoice to DCD that contains at least one LOA with FMS-defined data elements, County Code, Case Number and Line Item. This data is used to track transactions in DIFS and exists in most DoD LOAs.

**FMS Case Number** indicates a contractual sales agreement between the U.S. Government and an eligible foreign country or international organization document by DD Form 1513 or an official Letter of Offer and Acceptance. A FMS case identifier is assigned for the purpose of identification, accounting, and data processing for each offer.

**FMS Country Code** identifies a country or international organizational code for transactions pertaining to FMS.

**FMS Line Item** identifies a detail line item on the letter of Offer and Acceptance.

When DCD identifies a DTS travel settlement invoice containing a LOA with FMS defined data elements requiring EA:

- 1. The invoice is suspended within the DCD pending receipt of the FMS EA from DIFS.
- 2. The DCD generates a FMS EA request for the specified County Code, Case Number and Transaction Control Number (TCN) to DIFS for approval.
- 3. DIFS processes the request and returns a Transaction Reply Code (TRC) to DCD for approved EAs or a TRC with reason for reject EAs.
- 4. When the DIFS TRC approving the EA is received, the associated DTS travel settlement invoice will be released to the designated General Accounting and Finance System (GAFS) central site for disbursement processing by the Centralized Disbursing System (CDS). If DIFS returns a TRC with reason, rejecting the request, DCD will generate and route to DTS an outbound advice (824-Application Advice of Negative Acknowledgment).
- 5. After CDS processes the disbursement, the Remittance Advice (820) is routed back to DCD where the TCN is appended to register the approval of the FMS EA prior to submission to DTS.
- 6. For transactions rejected by DIFS, when the TRC reason is *cash not available*, DCD will automatically resubmit the EA Request, using the same FMS Case Number, with the next transmission to DIFS.
- 7. DCD will also notify DTS of the resubmission. Only one resubmit request per reject will be sent. If a subsequent resubmit is rejected by DIFS, DCD will send an 824 Application Advice of Negative Acknowledgment to DTS.

**Note:** FMS transactions requiring EA must be disbursed in the month EA is given. Therefore, any FMS transactions DCD receives requiring EA after the month-end cutoff will be submitted to DIFS in the succeeding month.

### <span id="page-19-0"></span>**9.2 Processing Delays Associated with FMS Transactions**

A delay in payment to the traveler may result because authorizations with FMS LOAs require an approved EA from DIFS.

DTS provides notifications of the delay:

- The traveler and the AO receive pop-up notifications in DTS reminding them that FMS LOAs are executed differently and traveler payments require additional processing time.
- The traveler receives an email notification about the delay when the FMS document is approved.

# <span id="page-20-0"></span>**Chapter 10: Travel Funding by Other Organizations**

DTS can be used for a trip that is funded by a different organization; there are three ways to process the transactions. The FDTA of the funding organization must ensure that the correct method is used.

# <span id="page-20-1"></span>**10.1 Funding Organization and Traveler's Organization are in the Same Hierarchy**

If both the funding and the traveler's organizations are in the same organization structure, the FDTA with organization access to both can use the share feature; the LOA and/or the budgets can be shared. If the LOA is shared, then all the organizations in the hierarchy can use the LOA. If the budget is shared, then the LOA can be created in the traveler's organization by the local FDTA and funding will occur in the shared budget. See *DTA Manual, Chapters 8 and 9* for more information on sharing LOAs and budgets.

# <span id="page-20-2"></span>**10.2 Cross-Organization Funding: Funding and Traveler Organizations are in Different Hierarchy**

The cross-organization feature in DTS is used to support travel for others by others. The transaction will process through the funding organization's financial accounting system. The cross-organization funding feature allows any organization to provide a LOA to another organization in DTS. The funding LOA label and the budget remain with the funding organization. The funding organization may remove the funding LOA from any organization that has been given permission to use it at any time.

The funding FDTA can:

- control the length of time the LOA is available for use,
- assign the LOA directly to a single travel or a single sub organization,
- control the routing list used to approve the authorization and/or voucher, and
- monitor the processing of the approvals via the use of the budget reports.

See *DTA Manual, Chapter 8* for instructions on how to use the cross-organization funding feature. Per local policies, the FDTA may be required to maintain other supporting documents such as funding letter and email correspondence providing approval of the funding action.

### <span id="page-20-3"></span>**10.3 Funding Organization is not supported by DTS**

If the accounting or disbursing system responsible for the LOA cannot process transactions using DTS, the funding FDTA will provide authority and the LOA details directly to the FDTA of the traveler's organization. The traveler's FDTA will create a local reimbursable LOA in their accounting system. After travel, the FDTA will ensure reimbursement by the funding organization.

### <span id="page-21-0"></span>**10.4 Funding Organization Use of Group Access to Support Travel by Others**

There is no approved procedure for a funding organization DTA to use a traveler's full SSN to gain access to the traveler's profile and trip records for the purpose of processing travel. Exposure of the personally identifiable information (PII) of an unassigned traveler through the use of the group access feature in DTS is a PII violation and is not a sanctioned approach to supporting travel of others. See Chapter 15.

# <span id="page-22-0"></span>**Chapter 11: Arrangements Only Trip Type**

DTS is not yet certified to process all types of travel. At locations where Commercial Travel Office (CTO) connectivity is established, organizations may decide to use the Reservation module feature of DTS while processing the documents and related obligations/disbursements outside of DTS using legacy travel systems. This type of DTS usage is referred to as "Arrangements Only".

Arrangements Only travel requires the creation and approval of authorizations using the Arrangements Only trip type. DTS forwards these travel reservation requests to the CTO, but does not process the financial transactions through the financial accounting system. Advances and SPPs are not allowed and instead must be processed/paid outside of DTS. In addition, any CBA tickets/transactions associated to the Arrangement Only trip type must be reconciled using traditional reconciliation procedures; they cannot be reconciled using the DTS CBA Reconciliation module. Arrangements Only travel uses off line paper documents and procedures to create and obligate the travel authorizations and to create and pay the travel vouchers. In some instances, DTS can produce paper documents for Arrangements Only transactions that can be printed and processed manually. Services and agencies must coordinate with the Defense Finance and Accounting Service (DFAS) to determine if these documents can be used. Additionally, individual organizations must refer to t heir component service or agency for guidance on using DTSgenerated documents to substitute for travel authorizations and travel vouchers normally produced on standard DoD forms.

# <span id="page-23-0"></span>**Chapter 12: Other Finance Functionality**

### <span id="page-23-1"></span>**12.1 Advances and Scheduled Partial Payments (SPPs)**

If a traveler does not have a Government Travel Charge Card (GTCC), or is traveling to a location where use of the official GTCC is impractical, a non-ATM advance should be requested during the creation of the authorization. This advance is paid via electronic funds transfer (EFT) into the traveler's bank account. When scheduled to be TDY for more than 45 days, travelers should also request SPPs during the creation of the authorization.

DTS allows and the DoD Financial Management Regulation (DoDFMR) permits users to request a non-ATM advance and a SPP on the same authorization. DTS will allow the full non-ATM advance amount authorized to be requested and paid, and will pay SPPs until such time as the full payment of the SPP result in total disbursements exceeding obligations. This prevents a traveler from unknowingly entering into DUE U.S. situations, while not preventing them to pay their GTCC.

**Note:** Organizations that are DTS-Tailored for finance (i.e., not connected to their supporting financial systems) cannot use the non-ATM advance and SPP functionality in DTS. Travelers in these organizations requiring either a non-ATM advance and/or a SPP must process their authorization outside of DTS. See Appendix H for additional information on the use DTS-Tailored.

A non-ATM advance is normally computed at 80% of the reimbursable expense obligated amount per LOA for up to 30 days of allowances. There are instances when non-ATM advances up to 100% may be approved. This feature is only available if the DTA temporarily changes the cardholder status in the traveler's profile to Full Advance Authorized. As stated in DoDFMR, Volume 9, Chapter 5, the approval authority for these advances has been granted to the AO/CO.

### <span id="page-23-2"></span>**12.2 Using DTS Reports for Processing Travel Related Military Pay Allowances**

DTS Report Scheduler allows the generation of five MIS reports for documenting travel-related military pay transactions. The reports are:

- Enlisted BAS Report Identifies possible changes in enlisted personnel Base Allowance for Subsistence
- OCONUS Travel Report Determine eligibility for additional military pay entitlements based on travel outside the continental United States
- FSA Report Records allowances for Family Separation Allowance
- Military Leave Report Identifies when leave is taken in conjunction with official travel
- Special Duty Conditions Report Records allowances changes because of special duty conditions

Generating these reports on a schedule determined by the organization enables a military pay technician to use them in place of the travel authorizations and vouchers that were used to document various transactions. These reports should be generated regularly from travel authorization or paid vouchers according to DFAS, Service/Agency, or local business rules. Local policy may require other actions, such as having copies of the travel document.

Generating reports is the responsibility of each organization based on guidance from their service or agency. This responsibility may fall to the:

- Organizational Finance DTA (FDTA)
- Travel Pay technician
- Military Pay technician

For organizations that do not process military pay transactions locally, the FDTA must work with the military pay office that processes the transactions to establish procedures for producing the reports and providing them to the military pay technicians.

These reports should be generated on a regular schedule and often enough to allow the military pay technicians sufficient time to enter transactions before the next pay cycle. Large organizations should generate reports weekly and smaller organizations monthly. Using paid travel vouchers to generate the reports will provide the most accurate data.

All information that was provided on the travel voucher may not be present on the report. If additional information is need from the traveler's record, the travel pay clerk should be provided Read Only Access (ROA) in DTS, or otherwise be granted access to the traveler's documents. The DTA decides who requires access to MIS reports and traveler records.

# <span id="page-24-0"></span>**12.3 Substantiating Records (Receipts and Other Supporting Documents)**

Required receipts or other substantiating records must be attached to a completed travel document. This can be accomplished by scanning, saving and uploading the receipt(s)/document(s), or faxing them using the toll-free telephone number on the fax cover sheet.

If a substantiating record is submitted with a DTS document, the traveler or AO is not required to keep a hard copy. The substantiating record is archived with the travel document in accordance with DoD requirements.

### <span id="page-24-1"></span>**12.4. Expense Items from a Government Travel Charge Card Transaction**

The voucher Non-Mileage Expense screen includes functionality to view and create an expense item from a Government Travel Charge Card (GTCC) transaction. This functionality assists the traveler with completion of the voucher, and ensures all charges are captured and assists with determining the correct split-disbursement amount.

Charges are downloaded to DTS nightly from the charge card vendor.

All charge card activity reported to the vendor for the past 60 days is visible in the voucher in the Non-Mileage module. This information is provided for two purposes:

- 1. The traveler can add an expense from the charged item.
- 2. The traveler can determine if additional amounts need to be sent to the charge card vendor (e.g. meals that were charged to the GTCC or ATM withdrawals). See the *Document Processing Manual, Chapter 4.*

# <span id="page-25-0"></span>**Chapter 13: Obligations and Disbursements**

DTS records all travel data based on the AO's approval. DTS produces a single, common output that is mapped to the specifications of each financial accounting system. DTS electronically passes the appropriate accounting or disbursement data to the financial accounting system, via the Defense Information Systems Agency (DISA) Global Exchange (GEX).

DTS uses Electronic Commerce/Electronic Data Interchange (EC/EDI) X.12 format type transactions. EC/EDI is used for conducting business in all-electronic environments and provides a computer-to-computer exchange of business transactions (X.12 format). This allows all transactions to be processed in the same manner. There are many advantages of using EC/EDI, but the most significant are reduced paperwork and a quicker response time for reimbursement for the traveler. EC/EDI is also an e-Government initiative and a National Performance Review (NPR) goal.

The process starts with the traveler using DTS to create the authorization. The system:

- performs automatic computations,
- validates the AO's digital signature, and
- send the transaction as an Extensible Markup Language (XML) file to GEX and the appropriate financial accounting system.

GEX is the hardware and software that supports the flow of transactions by:

- 1. translating the transaction from DTS into an X.12 type format,
- 2. performing a second translation of the X.12 transaction set into the XML file for the appropriate Defense Accounting and Disbursing System (DADS), and
- 3. routing the transaction to the appropriate financial accounting system for processing.

If the data does not pass the edit of the accounting or disbursing system, the financial accounting system will generate an error message and send it through DTS to the appropriate DTA for correction. The process for correcting errors is discussed further in the DTA Manual.

The various X.12 transaction sets that are used in DTS are shown in Table 13-1.

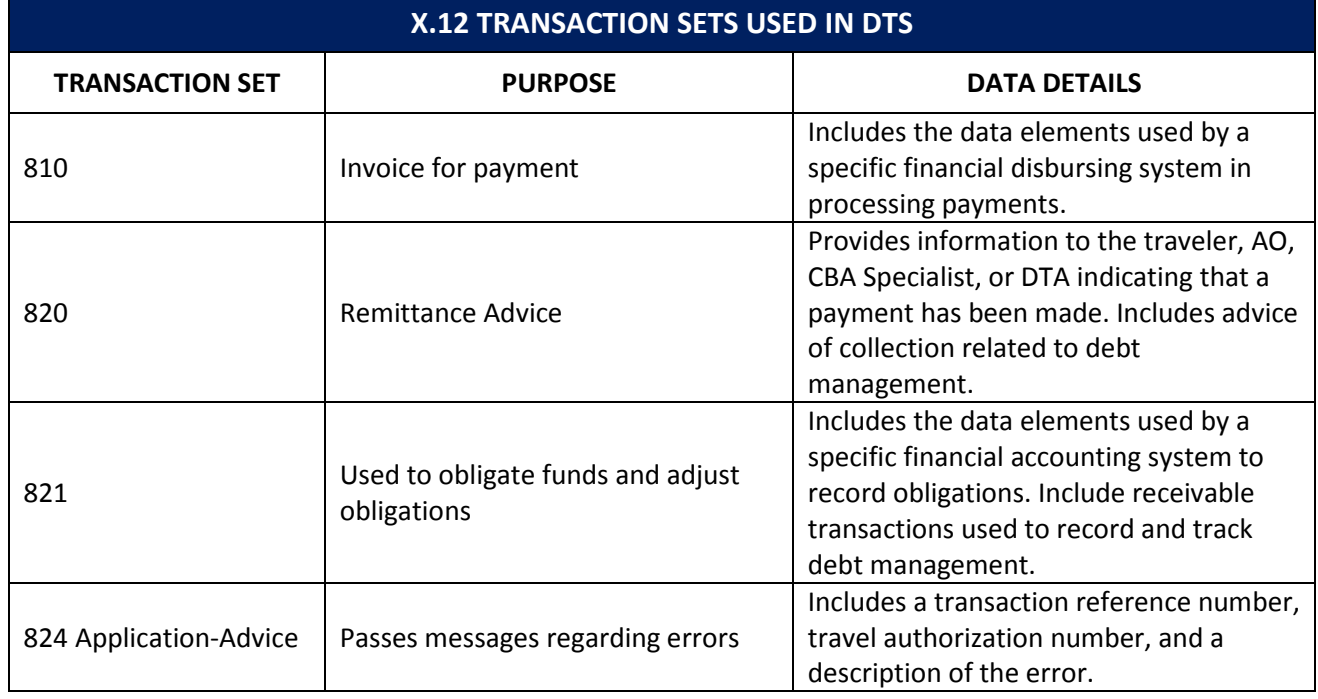

### Table 13-1: X.12 Transaction Sets Used in DTS

# <span id="page-27-0"></span>**Chapter 14: Error Codes**

The Defense Finance and Accounting Service developed a list of error codes related to EC/EDI processing for DTS. This list is maintained by the DTO Program Management Office (DTS-PMO). The *DTA Manual, Appendix G*, explains and lists the error codes associated with translation errors rejected by GEX, as well as error codes returned when rejects occur in DADS.

If the financial accounting system rejects an electronic financial transaction (either an 821 obligation or 810 payment), it sends an 824 application-advice to DTS. DTS generates an email to the traveler and their organizations reject email address. The message provides the data detail information listed in Table 13-1. The DTA does not see the actual codes, but is provided a description of the problem.

The DTA routes the error message to the appropriate subject matter expert (SME) for correction, depending on the type of error.

When the financial accounting system generates error codes through GEX to DTS, DTS translates them into the definition and provides a description for each. The travel authorization or voucher must be corrected and resubmitted after each 824 error.

# <span id="page-28-0"></span>**Chapter 15: Privacy Act Considerations**

The provisions of the Privacy Act of 1974 apply to DTS. DoD is under an affirmative statutory obligation to establish administrative, technical, and physical safeguards to ensure the security and confidentiality of all records maintained in DTS. DoD must protect these records against anticipated security/integrity threats and hazards that could results in substantial harm, embarrassment, inconvenience, or unfairness to DTS users.

DTS users should ensure that:

- information stored in DTS is accessed for official business only,
- confidentiality of the information being used is preserved and protected, and
- disclosure of the information is authorized by statutory or regulatory authority.

# <span id="page-29-0"></span>**Chapter 16: Conclusion**

The use of DTS greatly enhances the AO's ability to expend funds in a manner that best meets mission requirements. Along with this increased authority for AOs comes increased responsibility. The FDTA is responsible for ensuring the financial management information maintained in DTS is correct and current and for training AOs and COs on performance requirements.

This guide is one of many tools that the FDTA can use to educate AOs and COs on DTS financial processes and procedures. Additional information can be found on the [DTMO website.](http://www.defensetravel.dod.mil/)

# <span id="page-30-0"></span>**Appendix A: Acronyms**

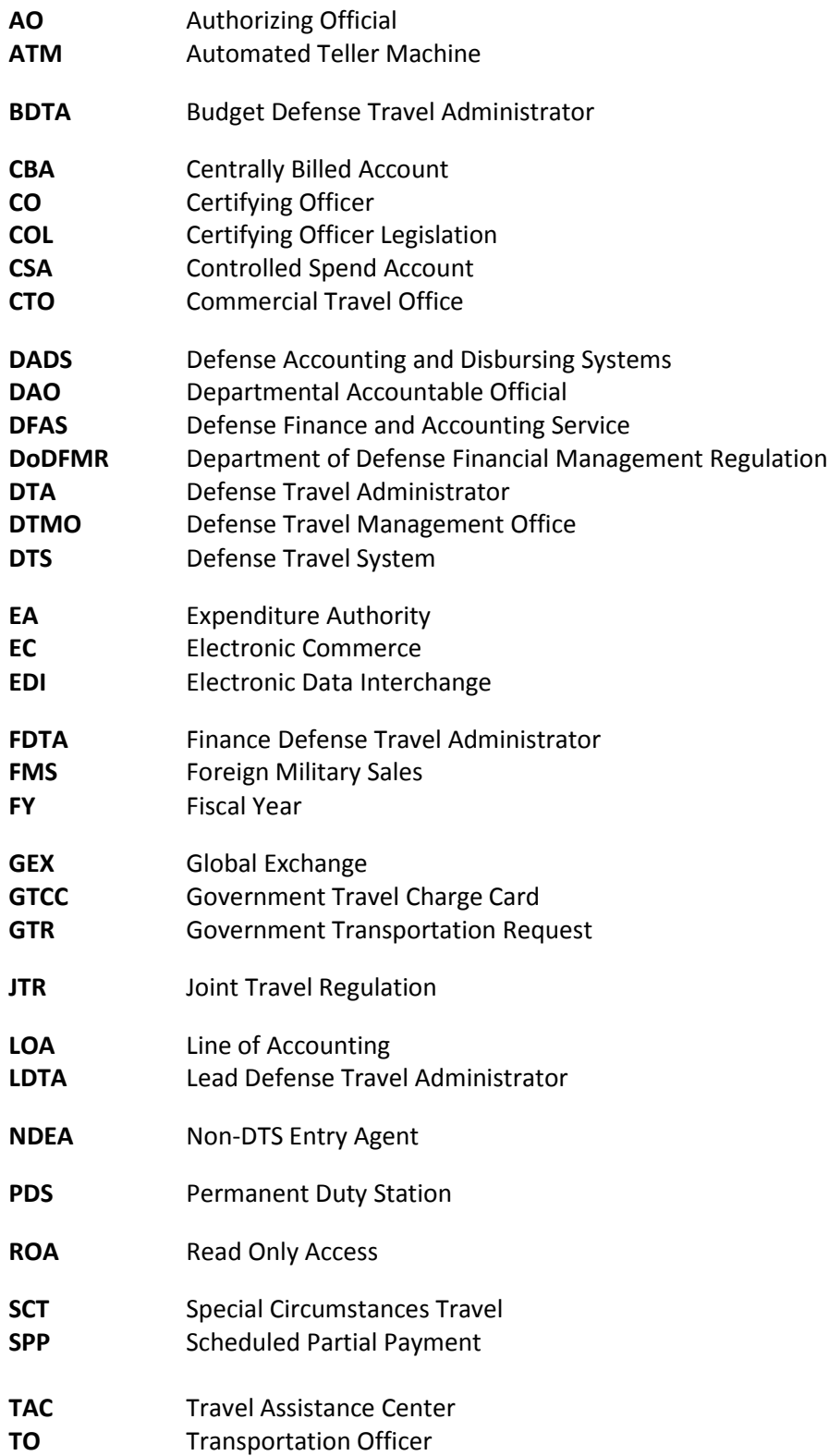

# <span id="page-31-0"></span>**Appendix B: Requesting Ad Hoc Reports**

The Government has the ability to request ad hoc queries for one-time, data reporting needs. Ad hoc reports are developed when existing DTS reports cannot retrieve the required information. Ad hoc reports, which are typically more complex and require additional analysis and programming, are not intended to replace standard monthly reports. Follow the instructions below to request an ad hoc report:

- 1. Initiate the request by completing the DTS Report Request Form (Figure B-1) located at [http://www.defensetravel.dod.mil/Docs/Ad\\_Hoc\\_Request\\_Form.pdf.](http://www.defensetravel.dod.mil/Docs/Ad_Hoc_Request_Form.pdf) Refer to page 2 of the request form for completion instructions.
- 2. Log in to the DTMO Passport at [https://www.defensetravel.dod.mil/passport/bin/Passport.html.](https://www.defensetravel.dod.mil/passport/bin/Passport.html) Select **Help Tickets** and complete the required fields. **Note:** The subject line of the ticket must reflect **DTS Administration (DTA)>Ad Hoc Report Request**. Attach the DTS Report Request Form and select **Create Ticket**. When the screen refreshes, select **Finish Submitting Ticket** to send the request to the TAC.

The TAC sends all ad hoc report request tickets and related forms to the DTMO. The DTMO Service/Agency Liaison Team (SALT) audits the DTS Report Request Form for accuracy and completeness.

The DTMO SALT sends the DTS Report Request Form to the applicable Service/Agency DTS office for approval. If approval is granted, DTS Operations will generate the requested information and send it to the requestor via email.

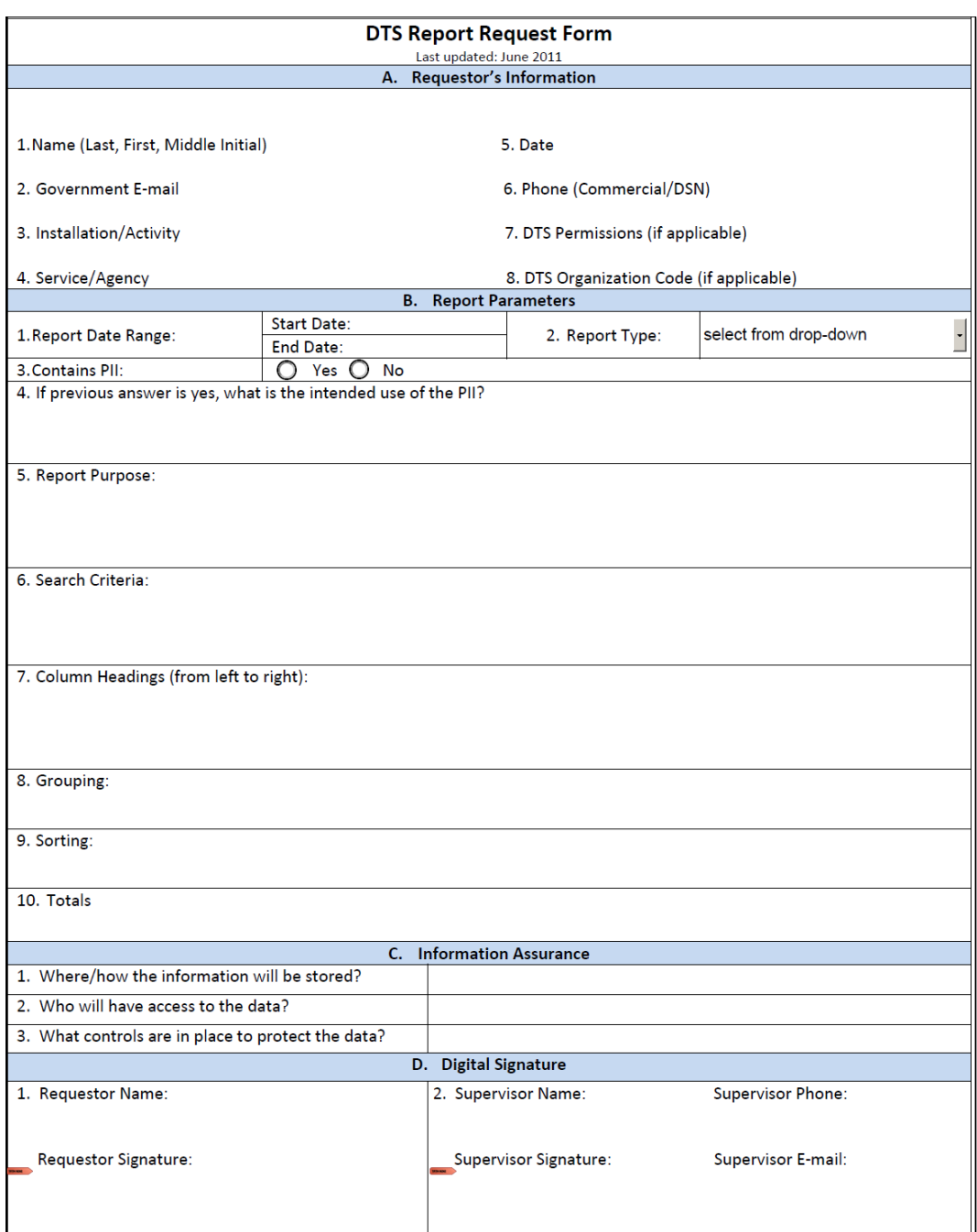

Figure B-1: DTS Report Request Form

# <span id="page-33-0"></span>**Appendix C: Accountable Official and Certifying Officer Appointments**

Departmental Accountable Officials (DAOs) and Certifying Officers (COs) are appointed and terminated using DD Form 577 (Figure C-1).

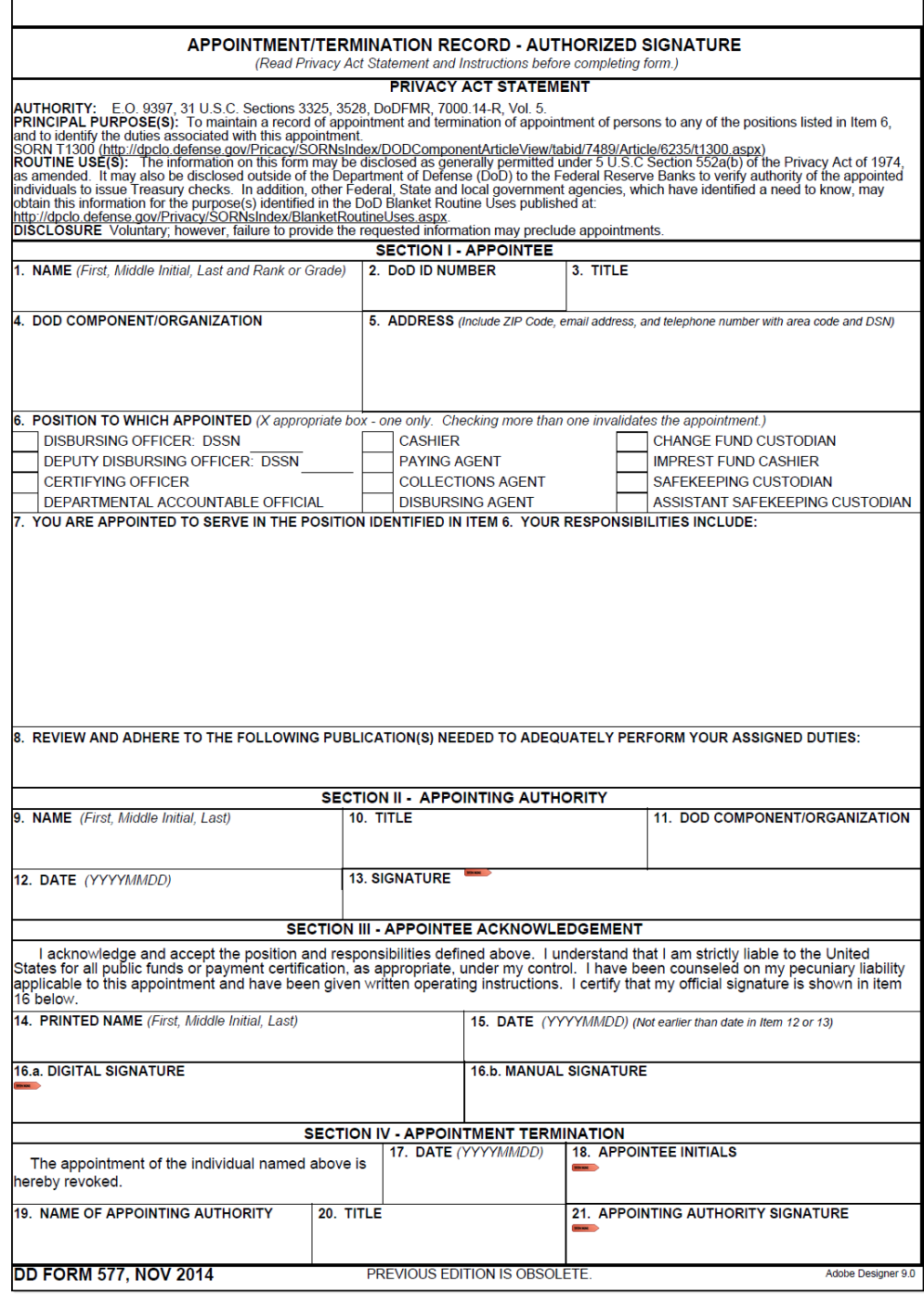

Figure C-1: DD Form 577

Instructions for completing the DD Form 577 are on the back of the form. Specific DTS guidance is shown below:

Block 2:

• Enter the DoD Identification Number. This is the 10 digit number located on the back of your Common Access Card (CAC).

### Block 6:

Mark X in the appropriate box to indicate the duty the appointee will perform (select only one). If appointing a disbursing officer or deputy disbursing officer, enter the appropriate DSSN in the space provided.

- A Certifying Officer is a person who applies the **APPROVED** stamp to:
	- o Authorizations that include a non-ATM advance or scheduled partial payments (SPPs)
	- o Vouchers from authorizations
	- o Local vouchers

**Note:** In the DTS CBA Reconciliation middle, the equivalent action is the CBA Specialist who approves the Centrally Bill Account (CBA) invoices for payment.

- A Departmental Accountable Official (DAO) is a person involved in the travel management process who provides information, data, or service to COs and includes:
	- o A person who applies the **APPROVED** stamp to authorizations that do not include a non-ATM advance or scheduled partial payments (SPP).
	- o A Defense Travel Administrator (DTA): i.e., Lead DTA (LDTA), Organization DTA (ODTA), Finance DTA (FDTA), Budget DTA (BDTA)
	- o Debt Management Monitor (DMM): A person assigned to track travel debt in DTS.
	- o Routing Official: Anyone on a routing list who applies a stamp other than **APPROVED**.

### Block 7:

The appointing authority identifies the types of payments affected, but need only be as specific as considered necessary, and may include any other pertinent, applicable information.

• You may insert this statement or another similar statement as determined by your local policy "The <*insert specific position, i.e. Certifying Officer, etc.>* must comply with all requirements of the Privacy Act 1974. Any use of DTS information for other than official business may subject the <*insert specific position*> to possible criminal penalties and/or administrative sanctions."

### Block 8:

List all publications the Appointee must review and follow in order to adequately fulfill the requirements of the appointment.

• DoD Financial Management Regulation (DoDFMR), Volume 5, Chapter 5 and Volume 9, Chapter 2

Per the DoDFMR, accountable officials must maintain signed letters of appointment in their offices. These letters and signed letters of revocation of appointment must be archived for six years and three months after the accountable official no longer holds the position in accordance with each organization's records management guidance.

The FDTA is responsible for maintaining a file of approved letters of appointment for Authorizing Officials (AOs) appointed as Certifying Officers for travel claims at the organization or installation level. The FDTA must provide a letter signed by the installation or activity commander to the appropriate disbursing office stating that all AOs acting as COs for travel claims have been appointed and delegated in writing in accordance with DoDFMR, Vol. 5, Chapter 5. This requirement does not apply if the disbursing can be provided with the capability to verify electronically that COs for electronic vouchers have been duly appointed in writing.

# <span id="page-36-0"></span>**Appendix D: Antideficiency Act**

This appendix provides a brief overview of the Antideficiency Act and how it can affect an organization. The appendix is adapted from the *Antideficiency Act (ADA) Investigation Manual (October 2010)*, the current version is available for down at

[http://asafm.army.mil/Documents/OfficeDocuments/FinancialOps/Guidances/ada/ada-im.pdf.](http://asafm.army.mil/Documents/OfficeDocuments/FinancialOps/Guidances/ada/ada-im.pdf)

The Antideficiency Act is a collection of statutes, primarily Sections 1341, 1342, and 1517 of Title 31, United States Code (USC), that contain provisions commonly referred to as the Antideficiency Act (the ADA was formerly codified under Sections 3678 and 3679 of the Revised Statutes, from which violations once derived their common usage names: the old terms, "3678" or "3679" violations are still occasionally used).

The ADA requires the head of each executive agency to prescribe by regulation a system of administrative control of funds. It describes the legal requirements for allotment structures and definition of the role of key officials; fixes responsibilities for Antideficiency violations, or regulation relating thereto; and provides the means for reporting such violation to the President and Congress through the Office of Management and Budget (OMB).

The fiscal principle inherent in the ADA is the idea that you "pay as you go". With very limited statutory exceptions, Government officials cannot make payments, or commit the Government to make payments at some future time, unless there are or will be sufficient available funds through normal appropriation procedures to cover the cost.

### **Prohibitions of the Antideficiency Act**

Congress passed the ADA to curtail funding abuses within the Federal Government, e.g., agencies might spend all their funding within the first few months of the fiscal year, then incur additional obligations and ask Congress for more funding. Also, agencies would incur obligations in excess of or in advance of an appropriation. The current form of the law prohibits the following:

- Making or authorizing expenditures from, or creating or authorizing an obligation under, any appropriation or fund in excess of the amount available in the appropriation or fund unless otherwise authorized by law.
- Involving the Government in any contract or other obligation for the payment of money for any purpose in advance of appropriations made for such purpose, unless the contract or obligation is authorized by law.
- Accepting voluntary services for the United States, or employing personal services in excess of that authorized by law, except in cases of emergency involving the safety of human life or the protection of property.
- Making obligations or expenditures in excess of an apportionment or reapportionment, or in excess of the amount permitted by agency regulations.

# **What Constitutes an Antideficiency Act Violation?**

With the prohibitions in mind, an ADA violation occurs when any of the following are true:

- A formal subdivision of funds is over obligated, over disbursed, or obligated in advance of the appropriation.
- A revolving, management, or working capital fund has an appropriation level deficit cash balance with the U. S. Treasury.
- A statutory limitation is exceeded by more than the stated reprogramming authority
	- o At budget line level for unexpired procurement appropriations
	- o At program element level for unexpired research, development, test, and evaluation appropriations
	- o At budget activity or project level for unexpired military construction and family housing construction appropriations
- Voluntary services are accepted, except as authorized by statue.
- New obligations or any expenditures or adjustments are made or authorized in a closed account except as authorized by special circumstances, such as to correct clerical errors as provided by the *Treasury Financial Management Bulletin No. 94-04*.
- A specific statutory limitation (minor construction limit, investment/expense threshold, etc.) is breached.

A violation of the ADA occurs when there is a breach of the formal subdivision of funds or any other specific statutory limitation. Suspected violation of the ADA must be investigated and actual violations of the ADA must be reported to the Secretary of Defense, Office of Management and Budget, the U.S. Congress, and the President of the United States.

Commitments, obligations, or disbursements in excess of informal subdivisions of funds (such as allowances or targets) are not ADA violations, but if these actions cause the governing formal fund subdivision to be breached, then a violation of the ADA has occurred. The official who exceeds the allowance or target could be held responsible for the resultant violation of the ADA.

### **Sanctions for Violating the ADA**

If a violation has been determined to have been knowingly and willfully committed, there are statutory provisions requiring criminal penalties. Penalties include a fine of not more than \$5,000, imprisonment for not more than two years, or both.

The ADA is a complex are of the law that can have serious consequences for an organization and its members. Consult with legal counsel early and often whenever it is suspected that an ADA violation may have occurred. Legal counsel is the most important link with the interpretation of regulations and statutes related to ADA.

The *ADA Investigation Manual* cited at the beginning of this appendix is an excellent resource that contains helpful information.

# <span id="page-38-0"></span>**Appendix E: Procedures for Correcting Rejected Lines of Accounting**

When an authorization or voucher is rejected by the GEX or DADS for an invalid LOA, the traveler and the traveler's LDTA will be notified by email. The FDTA must be notified of the reject. If the LOA was erroneously loaded in DTS, an authorized user with the appropriate permission level, usually the FDTA can correct the LOA using the DTA Maintenance Tool ensuring new documents are not created using the erroneous LOA.

After correct the LOA, update the existing budget or create a new budget with a different label name in the Budget module.

The Mass Update function will also update the Budget by inserting a wildcard (\*) into the account field of the erroneous data element. If the budget is shared, the BDTA or FDTA cannot use the Mass Update functionality. See *DTA Manual, Chapter 8*.

After the erroneous LOA and the associated budget have been corrected, create an amendment for the document, and:

- 1. access the **Accounting Codes** screen and remove the incorrect LOA,
- 2. select the correct LOA (which was previously corrected in the DTA Maintenance Tool), and
- 3. sign the document.

The amended document goes through the routing list, and when it is stamped **APPROVED**, the updated LOA is sent to the accounting system.

# <span id="page-39-0"></span>**Appendix F: Policies and Procedures for DTS Permissions Levels and Access Levels**

### **Background**

Users are assigned access and/or permission levels to perform their authorized functions within DTS. Permission levels ensure separation of duties and protect the accuracy and integrity of information; limiting access to DTS functions or traveler data.

Permission levels in DTS are identified 0 through 9. Users may have one permission level (e.g., 0) or multiple, as necessary (e.g., 0, 1, 5). Each DTS user is assigned a permission level of 0, allowing access to document preparation functions. If a user has several roles in DTS, they will be given all permission levels required to perform assigned/authorized duties. For information about permission levels and related system functions, see the *Defense Travel Administrators (DTA) Manual*.

### **DTS Permission Levels and Access Types**

Permission levels, organization access, and group access are discussed in length in the *DTA Manual, Chapter 3.*

Key information about permission levels and access types is listed below:

- Each service and agency must ensure that permission levels and access types are adhered to at all times by their organizations to enforce separation of duties and protection of sensitive information.
- Prior to assignment of a permission level to a user, the service or agency must verify that all required certification training has been completed and appointment letters are on file.
- Service and agency exceptions to permission and access levels will be considered on a case by case basis by the DTMO. For additional information, contact the TAC or open a help desk ticket using [Passport.](https://www.defensetravel.dod.mil/Passport/bin/Passport.html?CFID=8792259&CFTOKEN=17547696)

# <span id="page-40-0"></span>**Appendix G: Procedures for Allowances for a Traveler Who Dies on TDY Travel**

Upon the death of a traveler while on TDY (or before a travel claim for a completed trip is processed), any travel allowance is paid as part of the overall allowances due the deceased traveler's estate (e.g., pay and allowances, housing, and death gratuity) as part of the casualty assistance process. The travel allowance portion must be settled in the name of the beneficiary or executor; therefore the voucher settlement must be done outside of DTS. Every effort should be made to complete the trip record in DTS as a zero dollar or no pay due voucher to ensure no follow on processing occurs.

If the DTS printed voucher is to be used to support the allowances amount, it can be created in DTS, *but must not be processed with any debt or amount due the traveler*. The voucher should be adjusted for the allowances and printed for further casualty affairs processing. The adjustments necessary may entail:

- the length of the trip should be adjusted to the date of the traveler's death,
- for that date (the end date) the other per diem allowances should be set to "in place",
- annotations and substantiating records should be added for justification and reference, and
- then the voucher should be printed.

After the casualty processing need for the record is complete, the DTS voucher must be updated to ensure no follow on processing is required. Dates should be adjusted to a one day trip less than 24 hours with all expenses removed that are blocked (i.e., CBA).

- This creates a zero dollar voucher if there were no prior payments. This voucher should be processed to approval.
- If there were no prior payments, a manual expense must be added for the amount of the prior payments. This no pay due (to the traveler) voucher should be processed to approval.

In all cases the final DTS voucher must include the below:

- Remarks indicating the death of the traveler and that the voucher is being processed outside of DTS.
- Name and office of the person to whom the voucher is being forwarded.

Processing for payment must be done outside DTS. When preparing the printed DTS voucher, other adjustments for actual expenses may be appropriate. The procedures for using the DTS voucher vary among DoD services and agencies.

Information about processing the printed voucher should be directed to the Casualty Affairs Office (CAO) for the organization. Any tickets remaining unused as a result of the death must be reported to the organization's Transportation Officer (TO) or the Commercial Travel Office (CTO) to ensure proper credit against the traveler's individual charge card or the organization's CBA.

If the traveler owes a debt to the Government upon their death, the TDY entitlement will be applied to the debt and no payment is due. If the Government owes the traveler upon their death, the TDY voucher is paid to the beneficiary per CAO guidance.

# <span id="page-41-0"></span>**Appendix H: Procedures for Implementing a DTS-Tailored Organization**

### **General**

It is possible for sites to deploy DTS without operational interfaces to the DAD and/or the CTO.

If the DADS interface is unavailable, DTS will act with functionality similar to an order writer. Travel authorizations and vouchers can be printed from DTS and processed manually in the DADS, or processed in accordance with local procedures. After the trip is completed, the voucher is automatically stamped **PAID** seven days after approval and the trip records are submitted to the DoD Archive/MIS.

An organization at any level in the hierarchy can be configured without electronic access to a CTO. Without CTO interface, DTS users do not have the ability to request air, lodging, or rental car arrangements or have access to real time availability information for these services. In addition, a Passenger Name Record (PNR) is not routed to the CTO. Travel arrangements are made directly with the CTO and the cost and method of reimbursement information is entered by the traveler.

# **No CTO Interface**

The site identifies which organization(s) should be configured without the CTO interface. The CTO will be disabled in the organizational setup.

### *Using DTS Without the CTO Interface*

The impact on the user occurs during the creation and/or amendment of the authorization. Access to real time air, lodging, or rental car availability is not provided wen the traveler creates the authorization. The traveler must contact the CTO by phone, fax, or email to make a reservation, and enter the quoted cost for the reservation in the authorization. The screens the user must access are:

- Other Ticketed Transportation Enter airfare costs
- Per Diem Entitlements Enter lodging costs
- Non-Mileage Expenses Enter rental car costs as a commercial auto

Once the authorization is signed, the document will route to the AO identified in the routing list. The document, including comments entered in the **CTO Comment fields**. The comments are not forwarded to the CTO. The traveler will need to request a printable itinerary from the CTO.

Questions or requests for changes must be communicated to the CTO by phone, fax, or email, in accordance with the local travel procedures. If changes are made, the traveler must update the authorization and the adjusted (or amended, if already approved) document will route again to the AO.

Other features of DTS are not affected by the lack of a CTO interface. The traveler will apply a digital signature to the authorization, obligation and payment transactions are submitted to the financial accounting system through the GEX (if there is an operational DADS interface), and completed or cancelled trip records are transferred to the DoD Archive/MIS.

### **No DADS Interface**

### *DTS Setup for no DADS Interface*

If the site requires an organization be setup as a blocked organization, a representative of the site should submit a ticket via the DTMO'[s Passport](https://www.defensetravel.dod.mil/Passport/bin/Passport.html?CFID=8792259&CFTOKEN=17547696) website. Please include a title of "Request for tailored organization" and the complete Organization name and Organization code in the ticket. Once the ticket is received, a TAC analyst will complete the setup of the financial accounting system information. When the setup is complete, the site representative will receive a confirmation message. The setup identifies those organizations/travel documents that do not generate a financial transaction to DADS. "DTST" must appear in the first field of the first account in the LOA format.

An authorized user, such as the FDTA, sets up the blocked LOAs by entering "DTST" in the first field of the LOA within DTS when creating the LOA in the DTA Maintenance Tool. An organization may have blocked and unblocked LOAs (if there are multiple financial accounting systems servicing the organization), however; DTS is configured to allow one type of LOA on a document (regular or DTST).

**Note:** Organizations using DTS-Tailored for DADS interface cannot use the non-ATM Advance or Scheduled Partial Payment functionalities; in DTS. Any traveler requiring either of these must arrange them out of DTS if DTS-Tailored for DADS interface is in place. In addition, these organizations cannot utilize the DTS CBA Reconciliation module to reconcile, certify, and pay their related CBA transactions; reconciliation must be done using traditional reconciliation processes.

# <span id="page-43-0"></span>**Appendix I: Procedures for Travel With Reduced or Special Per Diem Rates**

As applicable, the AO may recommend payment for reduced/no per diem. The AO should inform the Service Principles of the need for a reduced rate. The contact information for the service point of contact is listed on the Cover Letter of the Joint Travel Regulation. An authorized reduced per diem rate must be established and stated on the order before the travel begins (or as part of an authorization amendment/modification covering a prospective period after the original order modification was issued).

When determined that a per diem rate exceeds the need for a TDY assignment, the AO should seek to prescribe a fixed reduce per diem rate. Reductions in lodging and/or meal costs may result from:

- Prearrangement,
- Special discount, or
- Other reasons.

The AO submits a request to the appropriate office that includes:

- Established lodging and meal costs,
- Traveler's name,
- Travel dates, and
- TDY assignment location.

**Note:** For guidance on reduced/special per diem rate for Special Circumstances Travel (SCT) trip types in the *Document Processing Manual, Chapter 11, Special Circumstances Travel*.

# <span id="page-44-0"></span>**Appendix J: Procedures for Processing Returned Payments**

DTS receives and processes Advice of Collection (AOC) transactions for electronic funds transfer (EFT and GTCC) returns. When transmitting a request for payment, DTS expects to receive a positive acknowledgement and will apply the **PAID** status stamp to the voucher transaction (e.g., advances, SPPs, settlement vouchers, and amended vouchers). Occasionally, payment requests are returned to DTS after the transaction has been marked as **PAID** in the travel document. EFT returns can occur anytime a request for payment is transmitted to the traveler's bank account and/or the GTCC vendor. Both returns are identified as EFT Returns in DTS. EFT Returns processing involves:

- Receiving a notification of an EFT return (an AOC from the disbursing system)
- Recording the action of the EFT return
- Reducing and recalculating the amounts recorded as previously paid to traveler by the amount of the EFT return
- Notify the traveler of the EFT return
- Providing a capability to submit a request for payment

Within this solution, travelers may reallocate a portion, or all, of the EFT return amount as an additional amount to be paid to the GTCC. DTS transmits the supplemental request for payment.

*Payment Return from Traveler's Financial Institution:* The process shown below describes the steps for an automated EFT return of voucher settlements from the traveler's financial institution:

- 1. DTS release a Request for Payment (by LOA and expense code combination) in at total amount that includes:
	- DTS-generated transaction ID
	- Expense code (e.g., PD, CBA, AMC, GTR, GBL)
	- EFT amount
	- GTCC amount
- 2. GEX/Defense finance and Account Service Corporate Database (DCD)/Disbursing Office sends an Advice of Payment (AOP) that includes:
	- DTS-generated Transaction ID
	- Value for EFT amount

It does not include:

- Expense code(s)
- GTCC amount (DTS assumes that any GTCC amount is paid as transmitted).
- 3. DTS applies the **PAID** stamp and initiates the archive process.
- 4. AOC (e.g., EFT Return notice) received from GEX/DCD/Disbursing:
	- Data includes the traveler's Social Security Number (SSN), travel authorization number (TANUM), amount, and DTS Transaction ID
	- XML incoming processes require validations of Transaction ID and cash collection voucher number. If the AOC transaction is not valid, DTS rejects the transaction back to GEX/DCD/Disbursing

- 5. The validated EFT Return automatically updates the current version of the voucher from the authorization by:
	- Applying **EFT RETURN** stamp with corresponding name, **PAY MOD GENERATED**
	- Recalculating the DTS Payment Summary screen and updating:
		- o Previous Voucher Payment filed with the value of previous payment less value of the EFT return.
		- o Voucher Totals and Net Distribution field to the value of:
			- **Personal** should equal the value of the EFT return
			- **Individual GOVCC** should equal zero
			- **Total** should be equal to the value of the EFT return
				- 1. DTS shall not update the appropriate budget items in the Budget module to reflect a reduction in expenditures when processing an EFT return.
				- 2. Send an email to the DTA, AO, and traveler indicating that the EFT was returned.
- 6. Traveler or Non-DTS Entry Agent (NDEA) prepares the amended voucher and verifies the EFT information and digitally signs the document.
- 7. DTS starts the document in the routing process, and the AO approves the amended voucher.

If the traveler already submitted an amended voucher, DTS updates the most current version of the voucher with the **AOC EFT** return stamp. Similar procedures are in effect for EFT returns related to payment requests for travel advances or SPPs. See *DTA Manual, Appendix E* for an example of the EFT Return email.

*Payment Return from the GTCC Vendor*: The steps for a manual EFT return of a split disbursement from the GTCC vendor are:

- 1. DFAS receive the batch list of returned payments (typically for a mismatch SSN between DTS and the GTCC account information).
- 2. DFAS sends a manual AOC in a TAC ticket.
- 3. The TAC forwards the AOC document and procedures to the traveler and the DTA instructing:
	- a. Amend the voucher
	- b. Attach the AOC as a substantiating record
	- c. Add a manual Non-Mileage expense, "GTCC Return" for the amount and select the method of reimbursement of **Personal**.

**Note**: The cause of a GTCC return is typically a SSN mismatch and there is no know way to correct this situation. The payment is resent to the traveler's bank account at their financial institution; it does not retransmit to the GTCC vendor.

d. Process the voucher to approved.

**Note**: The trip may be over-obligated until the DFAS AOC processes it through to accounting.

4. The traveler will make the appropriate payment to the GTCC vendor.

# <span id="page-46-0"></span>**Appendix K: Procedures for Tracking Lost Payments**

If a DTS traveler discovers a missing/lost payment, the traveler should verify that the voucher is not in a reject status and that an Advice of Payment (AOP) was received. When sufficient time has passed for receipt/posting of the EFT or check, the traveler should contact their ODTA or LDTA for verification that the payment has not posted. The LDTA will contact either the TAC or DFAS, Indianapolis Disbursing to receive a status.

**Check Trace** – [dfas.indianapolis-in.jfd.mbx.cktrace@mail.mil](mailto:dfas.indianapolis-in.jfd.mbx.cktrace@mail.mil)

This address allows the LDTA/ODTA to inquire, for a traveler, about a check that they have not received. DFAS Indianapolis Disbursing will inquire Pacer and the Returned Check and Bond System to ascertain the check status, i.e., cashed, cancelled, or outstanding. Once DFAS receives a status, a reply is sent to the LDTA/ODTA.

**Recertified Check (DD2660)** – [dfas.indianapolis-in.jfd.mbx.recertifiedcheck2660@mail.mil](mailto:dfas.indianapolis-in.jfd.mbx.recertifiedcheck2660@mail.mil)

The LDTA/ODTA uses this address to forward the claim of no-receipt (DDForm 2660) for a traveler. Once DFAS Indianapolis Disbursing receives the status, a reply is sent to LDTA/ODTA.

### **EFT Trace** – [dfas.indianapolis-in.jfd.mbx.efttrace@mail.mil](mailto:dfas.indianapolis-in.jfd.mbx.efttrace@mail.mil)

The LDTA/ODTA uses this address to request an EFT trace for a traveler. Once DFAS determines the status, a reply is sent to LDTA/ODTA.

The LDTA/ODTA must include the traveler's name, voucher number, and voucher amount in the request.

# <span id="page-47-0"></span>**Appendix L: Procedures for Use of Government Transportation Request as Method of Payment**

The traveler creates an authorization DTS, but travel arrangements must be made directly with the CTO outside of DTS. In the **Ticketed Transportation** section of the **Travel** module, the traveler/NDEA selects a transportation type:

- TB Prepaid Bus
- TP Prepaid Plane
- TR Prepaid Rail
- TV Prepaid Vessel

**Note**: If one of these types is selected, DTS will automatically switch to Government Transportation Request (GTR) for the method of reimbursement.

The cost cited for transportation using one of these modes must always be \$0; otherwise the obligation will not be processed in DTS. A GTR transaction that has cost of greater than zero will be rejected from the GEX. The GTR cost should be noted in the **Comments** field on the authorization. Once the authorization is completed and signed by the traveler, it should be routed to the TO with all the information necessary to make the travel arrangements.

**Note**: A conditional routing list for travel must be established that includes the TO as a Routing Official.

The traveler, AO and TO must follow existing service or agency procedures for preparation and distribution of the GTR. The TO will have access to the authorization during routing for information necessary to prepare the GTR and should annotate the GR number in the comments section while reviewing the authorization.

Local business rules must reflect specific procedures including CTO transaction fee billing for each site where a GTR is used as a transportation form of payment.

# <span id="page-48-0"></span>**Appendix M: Procedures for Authorized Trips Home**

The traveler should follow the JTR, Appendix O and local procedures for en route travel. If changes occur, the traveler, must notify the AO if there are additional travel costs, and update the trip record (authorization or voucher). There are two recommended ways to accomplish an Authorized Trip Home in DTS:

- Two documents, with one created as an Arrangements Only trip type.
- Single document, one authorization for official travel and the Authorized Trip Home.

### **Single DTS document procedure scenarios:**

Scenario A: The Authorized Trip Home is authorized before the start of the TDY.

1. The traveler makes the overall TDY departure and return transportation reservations in DTS. After the TDY reservations have been selected, the traveler may follow the local procedures for offline booking outside of DTS or use the **Request Assistance** button to request transportation for the Authorized Trip Home portion.

Enter this recommended verbiage for the CTO Request Assistance: "*CTO, please assist me with transportation arrangements for the Authorized Trip Home on a separate PNR for offline ticketing: <Departure airport, date and time and return airport, date and time>. This does not change the reservations made online in DTS for the overall trip.*

- 2. The CTO arranges the Authorized Trip Home reservations in a separate Passenger Name Record (PNR) and provides the Authorized Trip Home itinerary and cost to the traveler outside of DTS. This action may incur a higher CTO fee.
- 3. The traveler will update the authorization by entering the additional round trip transportation arrangements and reimbursable costs, including any applicable CTO fees, under the **Other Transportation** screen in the **Travel** module of the authorization. Refer to local business rules for offline ticketing requirements. If the form of payment for the transportation is a Centrally Billed Account (CBA), enter the ticket number, air expense, and CTO fee on the **Other Transportation** screen in the **Travel** module.
- 4. Apply the applicable per diem rate and duty condition of "Authorized Trip Home" in the **Expenses** module on the **Per Diem Entitlements** screen for the applicable days. This provided 75% M&IE for the days en route to and from the PDS or home and zeros out the lodging per diem except for the return day to the TDY location from the PDS or home.
- 5. The traveler will digitally sign the authorization.

Scenario B: Authorized Trip Home is authorized while the traveler is on TDY.

1. Travel arrangements are made with the CTO outside of DTS following the local CTO procedures for offline ticketing. The authorization must be amended to enter the transportation costs, including any applicable CTO fees on the **Other Transportation** screen in the **Travel** module.

- 2. Update the authorization with the applicable per diem rate of Authorized Trip Home for the applicable dates.
- 3. The traveler/NDEA will digitally sign the authorization.

Refer to local DTS business rules for other necessary specifics and variations to these general procedures.

### **Two documents procedure**

Two authorizations, TDY and Authorized Trip Home, can be created to make all travel arrangements in DTS, lowering the CTO fee for the Authorized Trip Home.

The overall trip is accomplished as outlined above, except the Authorized Trip Home reservation is made in DTS. Create a second authorization using the trip type **Arrangements Only** to make the Authorized Trip Home reservations, requiring approval for ticketing.

By using the **Arrangements Only** trip type, financial transactions will not be generated and a voucher cannot be created, preventing overpayments. As outlined above, the TDY authorization must be updated to enter the additional round transportation arrangements and reimbursable costs, including any applicable CTO fees on the **Other Transportation** screen in the DTS **Travel** module. If the form of payment for the TDY transportation is a CBA, the **Arrangements Only** Other Transportation entries can be used as a source to enter the ticket number with the air expense in the TDY authorization, along with the **CTO fee** with the ticket number or reference number provided by the CTO.